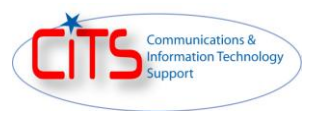

## **How to Request a SIPR (CIE) Portal Account**

1) After the CAC account has been created the requestor will receive the following NIPR email:

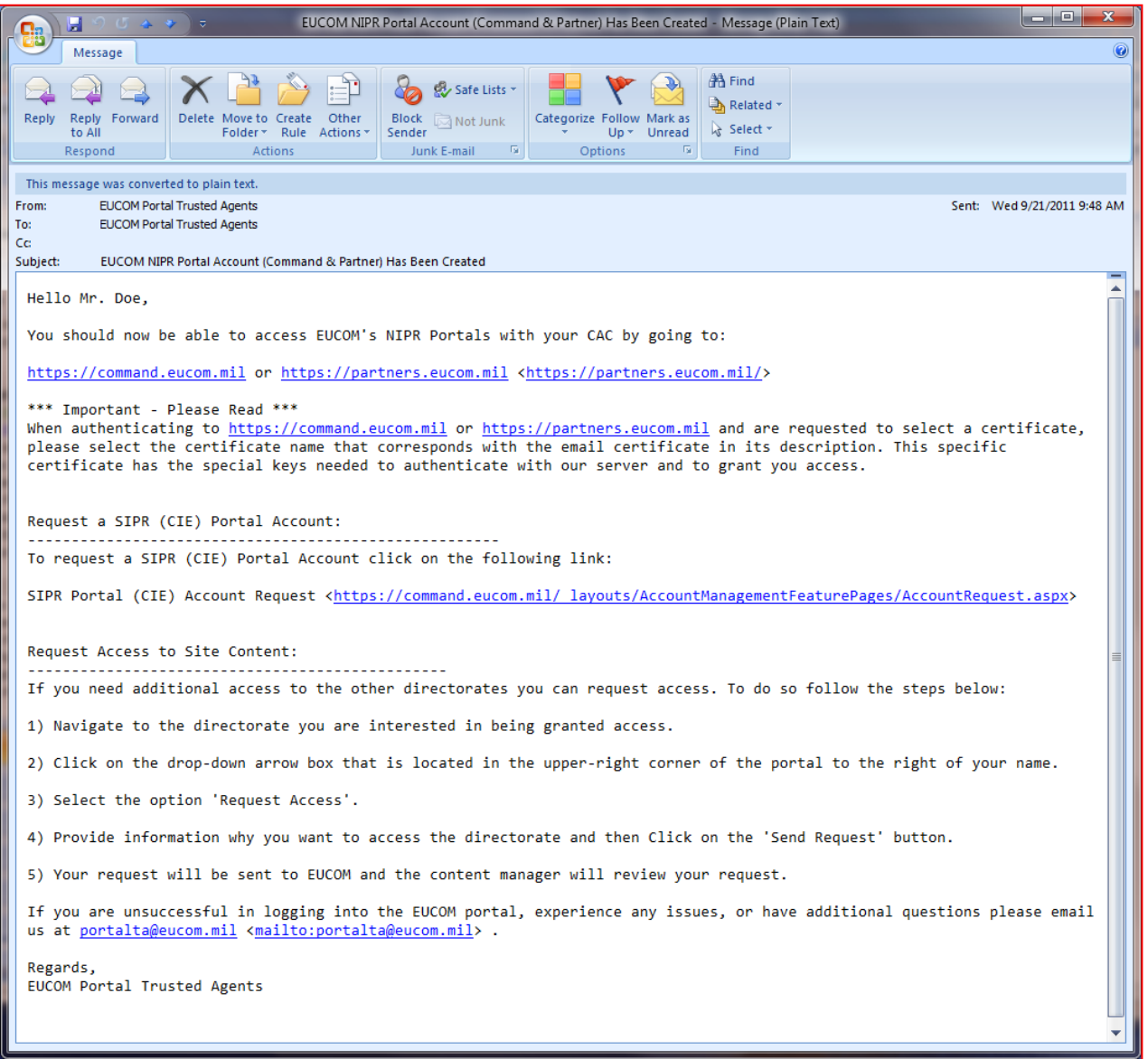

2) The CAC user must first sign into the Command Portal at [https://command.eucom.mil.](https://command.eucom.mil/)

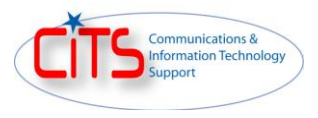

- 3) After signing into the Command Portal the user can click on the "SIPR (CIE) Portal Account Request" link provided in the email, or do the following:
	- a. From the Command Portal home page click on the drop-down arrow located under the "I need to…" section and select "Request a SIPR (CIE) Portal Account (External Users Only)".
	- b. Click on the green arrow icon to submit the request.
	- **Note:** Requesting a SIPR (CIE) Portal Account is only for external users. AFRICOM and EUCOM users cannot use this feature as they already have access to the SIPR (CIE) portals.
- 4) The CAC user should click on the "Yes Find My Information" button from the screen below.

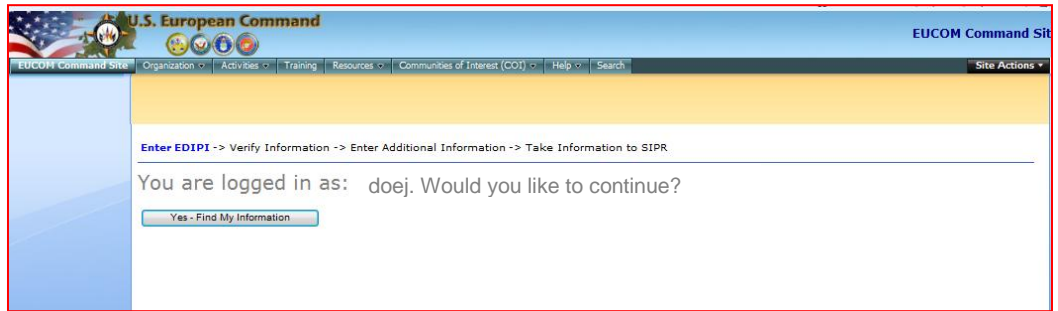

- **Note:** AFRICOM and EUCOM account holders will not be able to perform this function as they already have access to the SIPR (CIE) portals
- 5) The CAC user should click on the "This is my information Request SIPR Account" button from the screen below.

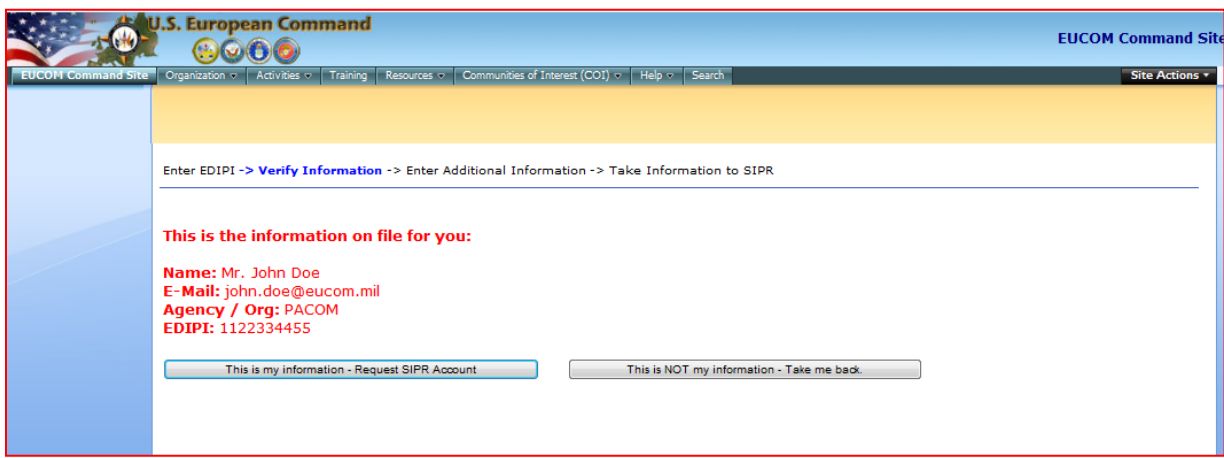

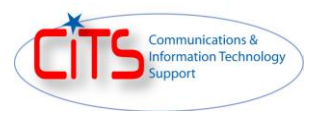

6) The CAC user should enter in a 4-digit pin and their SIPR email address and then click on the "Submit Request' button.

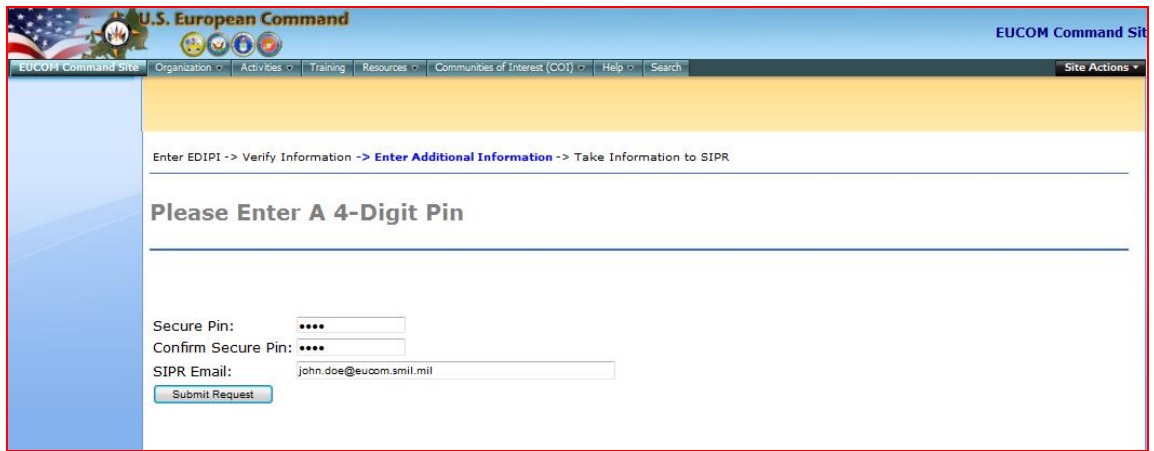

7) The CAC user will receive the following information displayed in the web browser and a copy sent to their NIPR email.

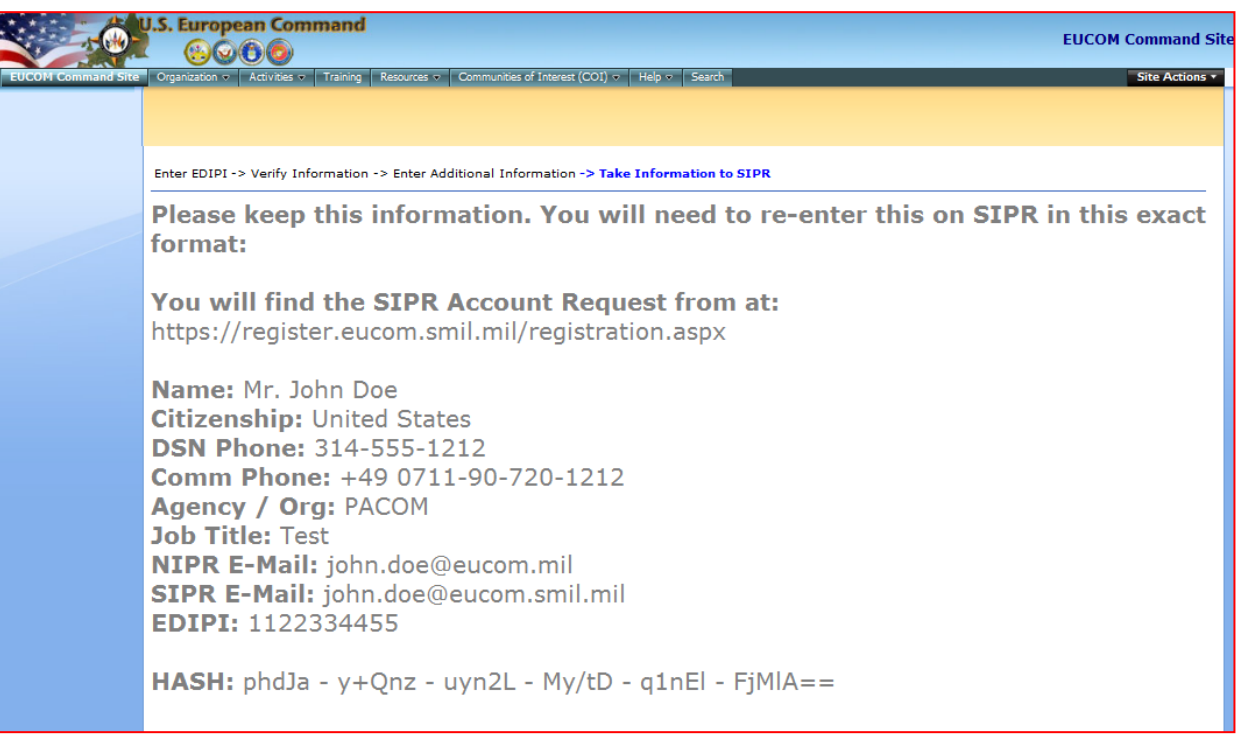

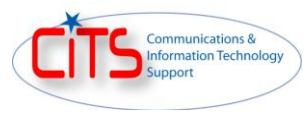

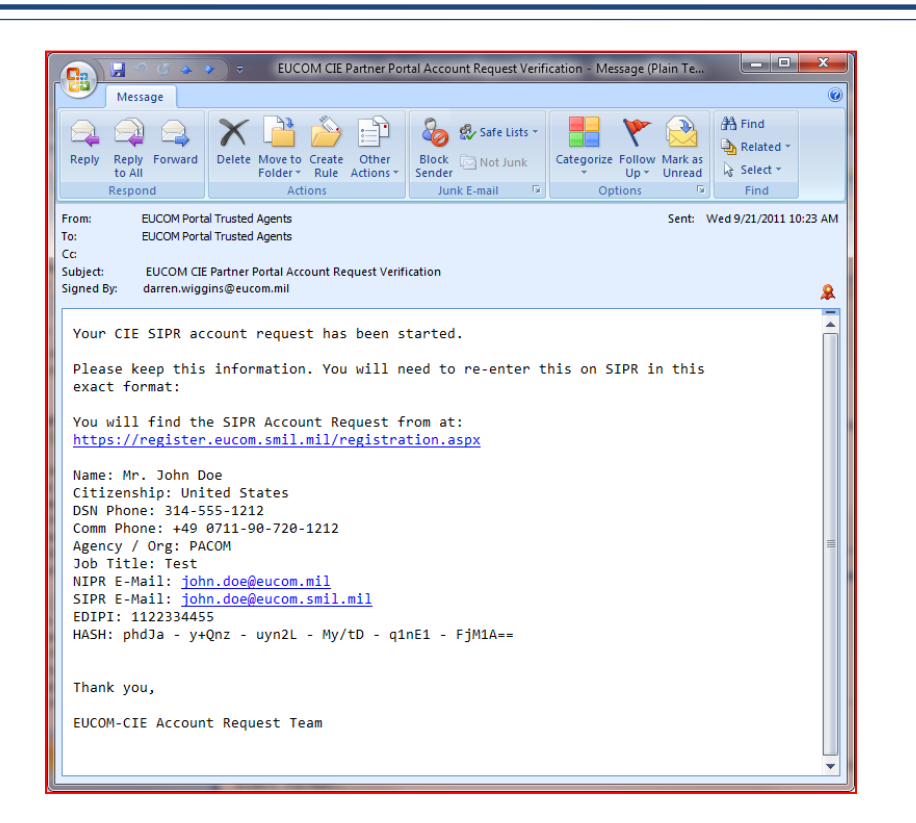

8) From a web browser on the SIPR the user should go to<https://register.eucom.smil.mil/registration.aspx> and click on the "SIPR Registration Page" button.

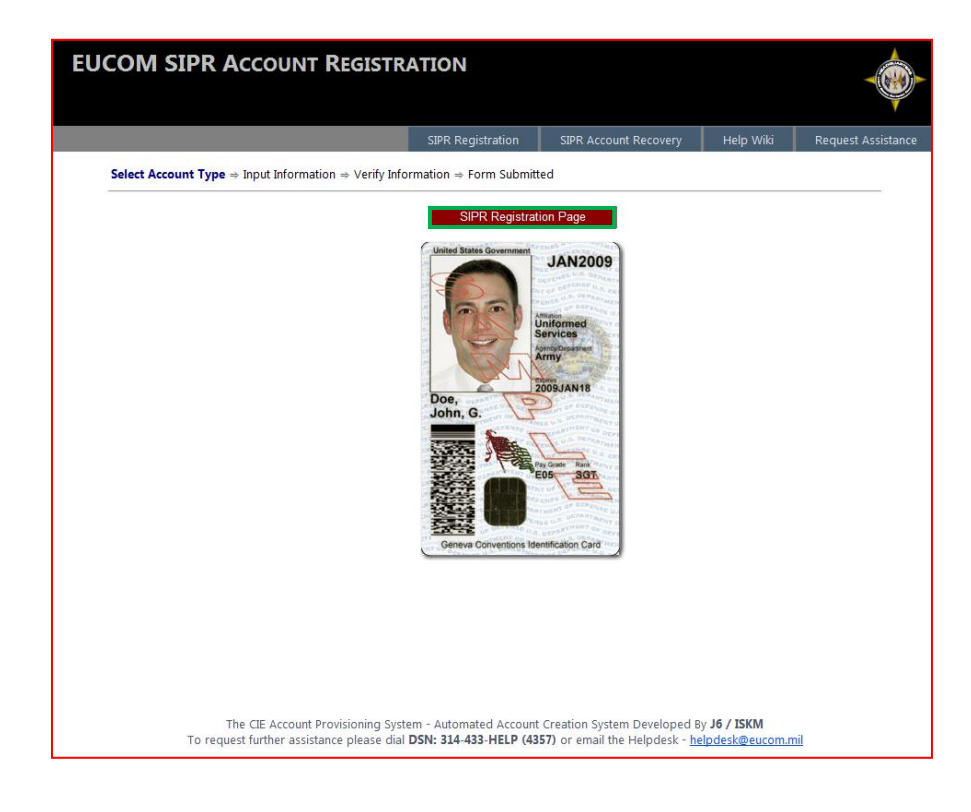

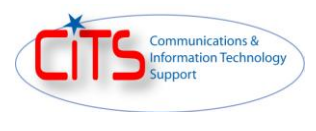

9) The user should fill out the information provided in the NIPR email sent earlier and click on the "Verify" button.

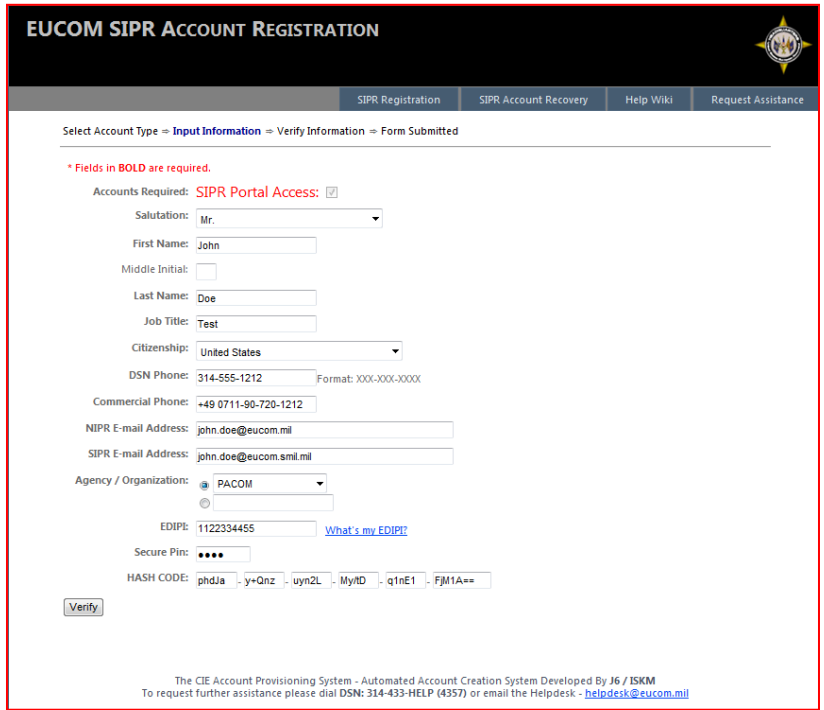

10) The user should click on the "Submit This Information" button.

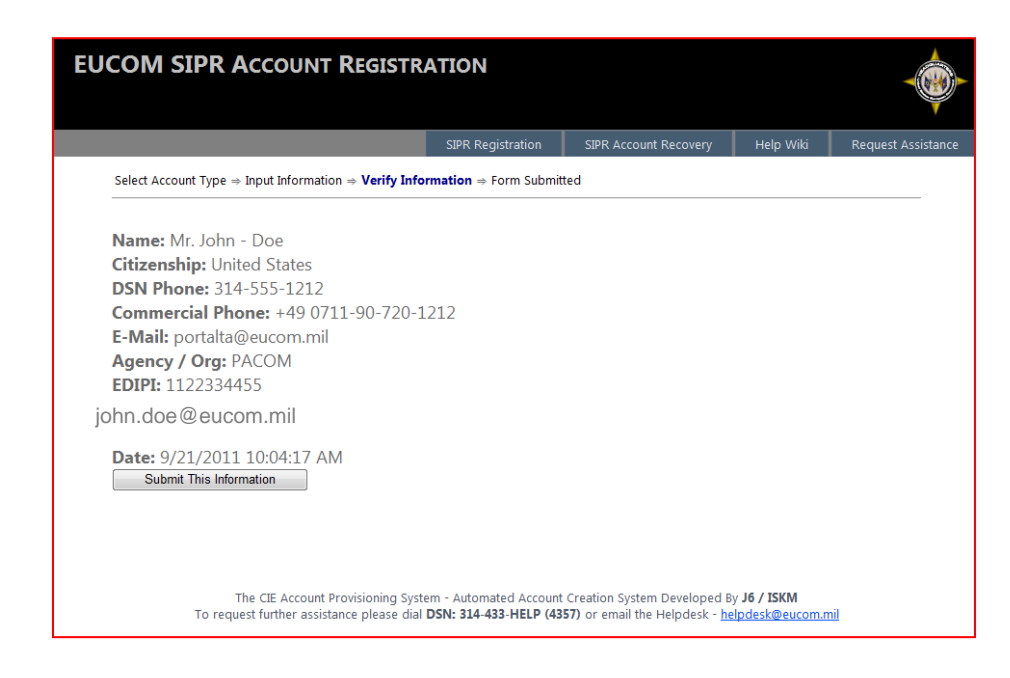

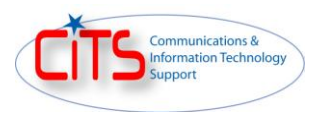

11) The user will receive the following message displayed in the browser followed by and email.

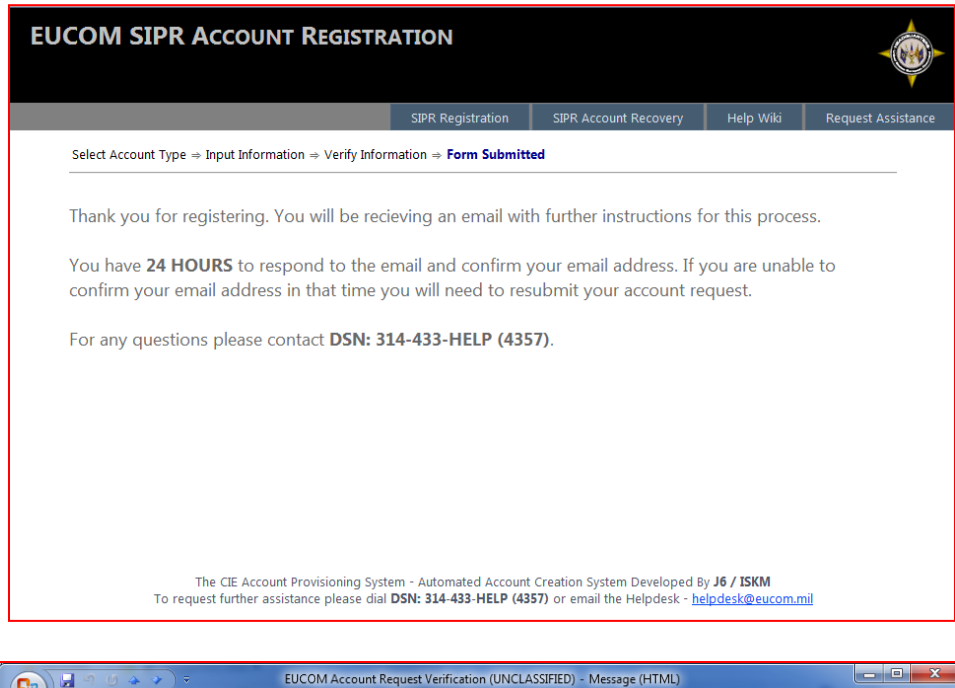

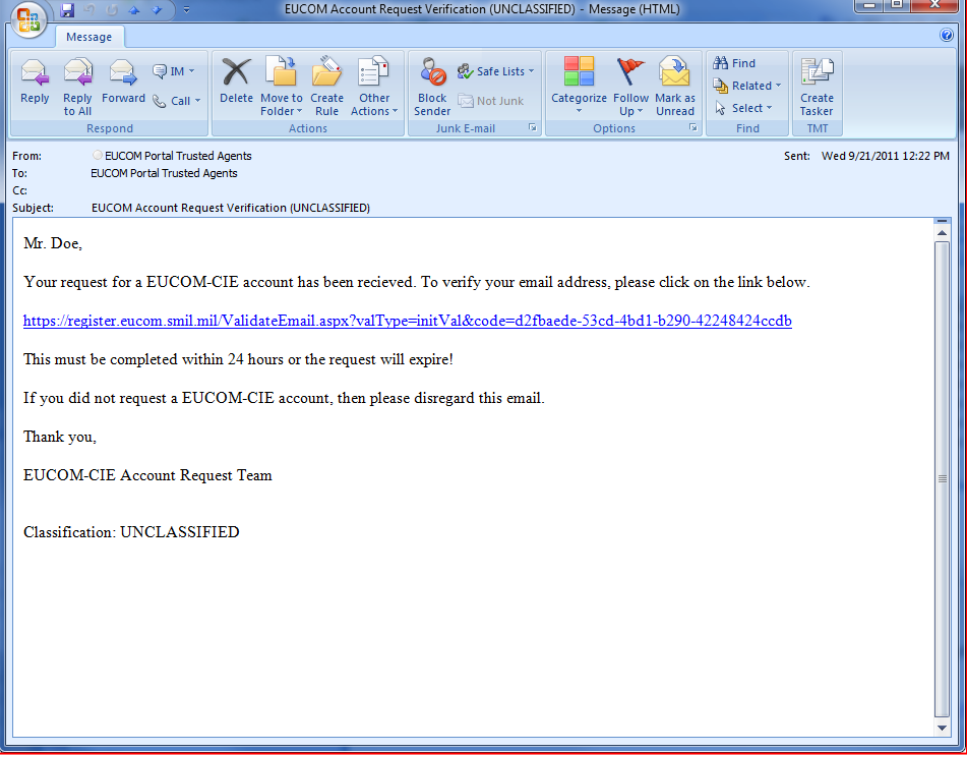

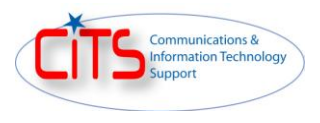

12) After the user has clicked on the link verifying their SIPR email address they will receive the following message displayed in a web browser. At this point the SIPR (CIE) portal account provisioning has begun. It will take approximately 10 minutes for their account to be created.

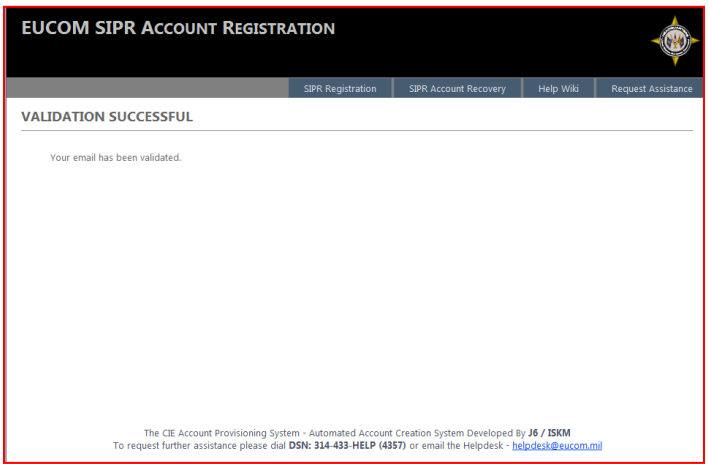

13) Once the account is created the user will receive the following two emails on how to access the SIPR (CIE) portals and how to change their password.

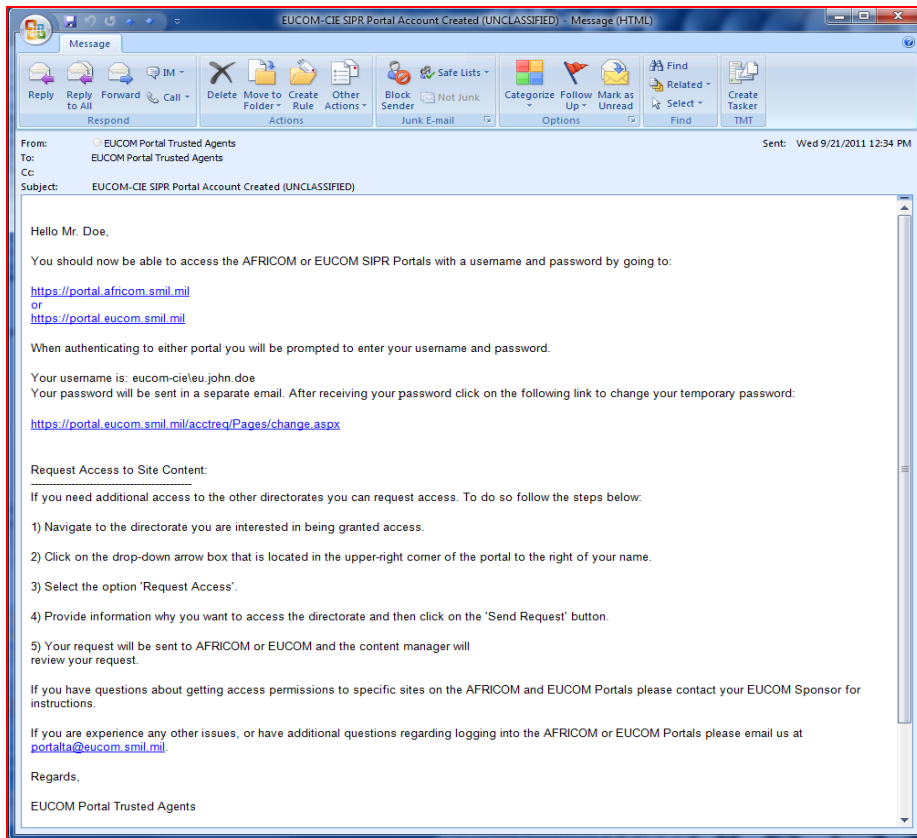

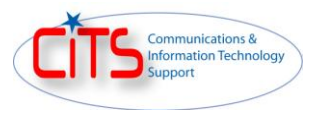

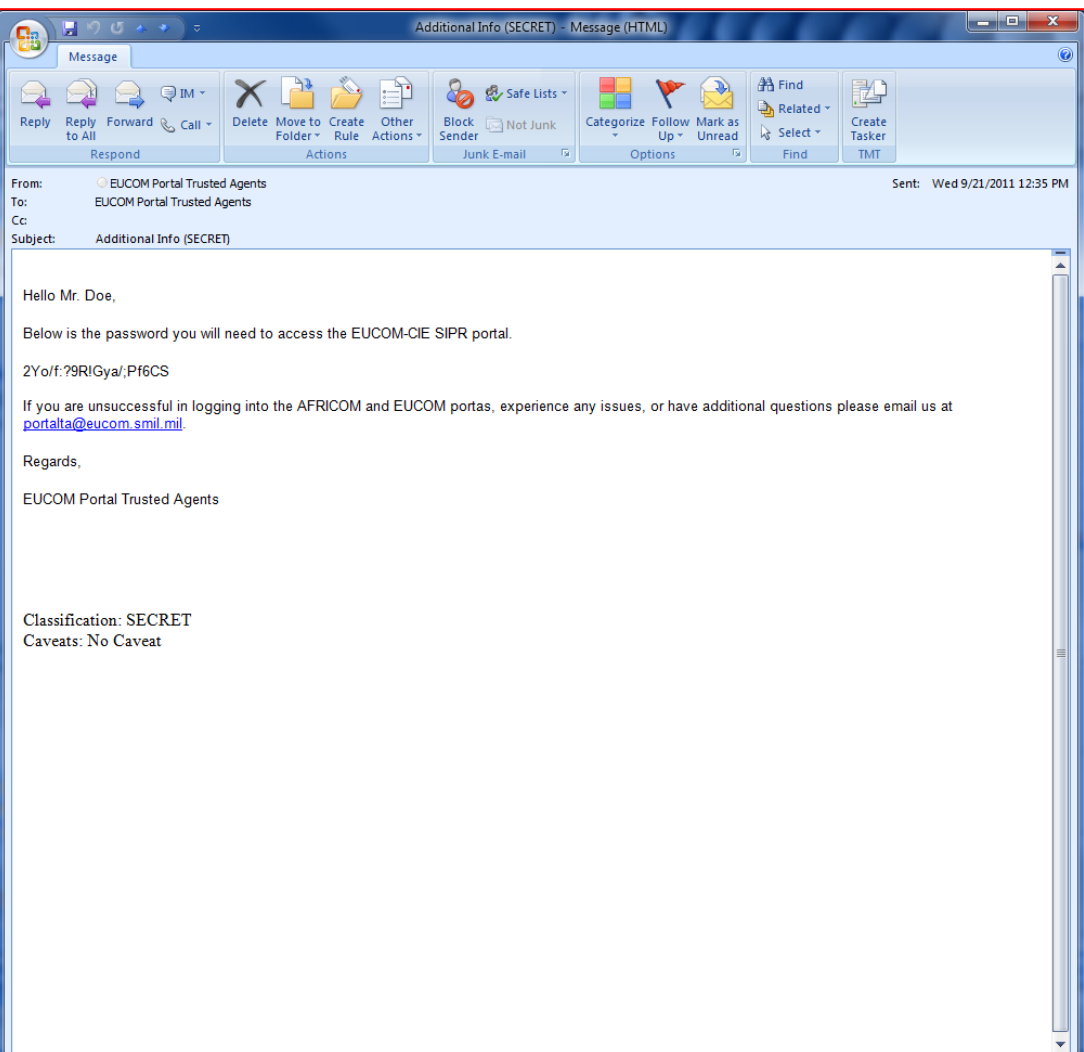